## **Helpful hints for using CODAP**

With CODAP you can quickly and easily examine large (and small) data sets. The basic process is as follows:

1) Place a data set in the **table**.

2) **Graph** the columns you are interested in from the data set.

3) If the data set includes latitude and longitude, **map** the data set.

Using CODAP is very intuitive and you can figure most of it out yourself, but here are some hints that might be useful from time to time. Please note that these hints do not cover all of the features of CODAP.

## **a) Working with data tables**

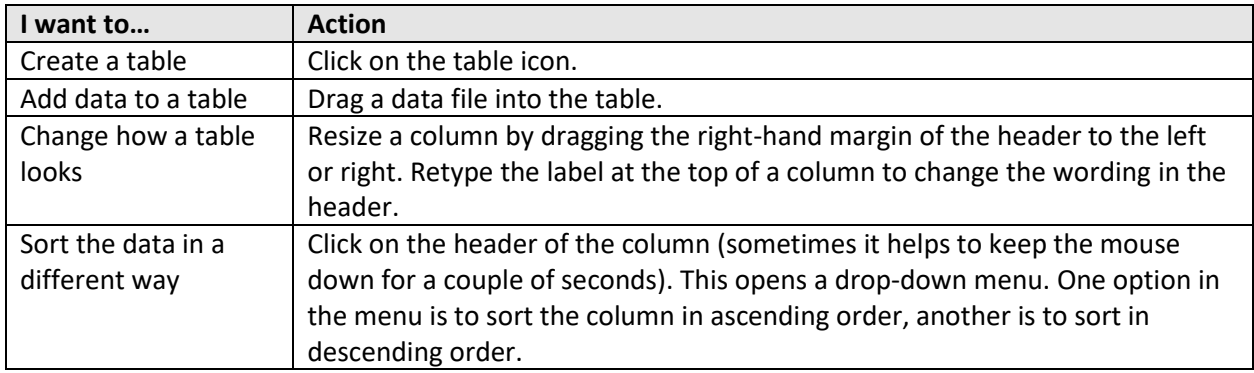

## **b) Working with graphs**

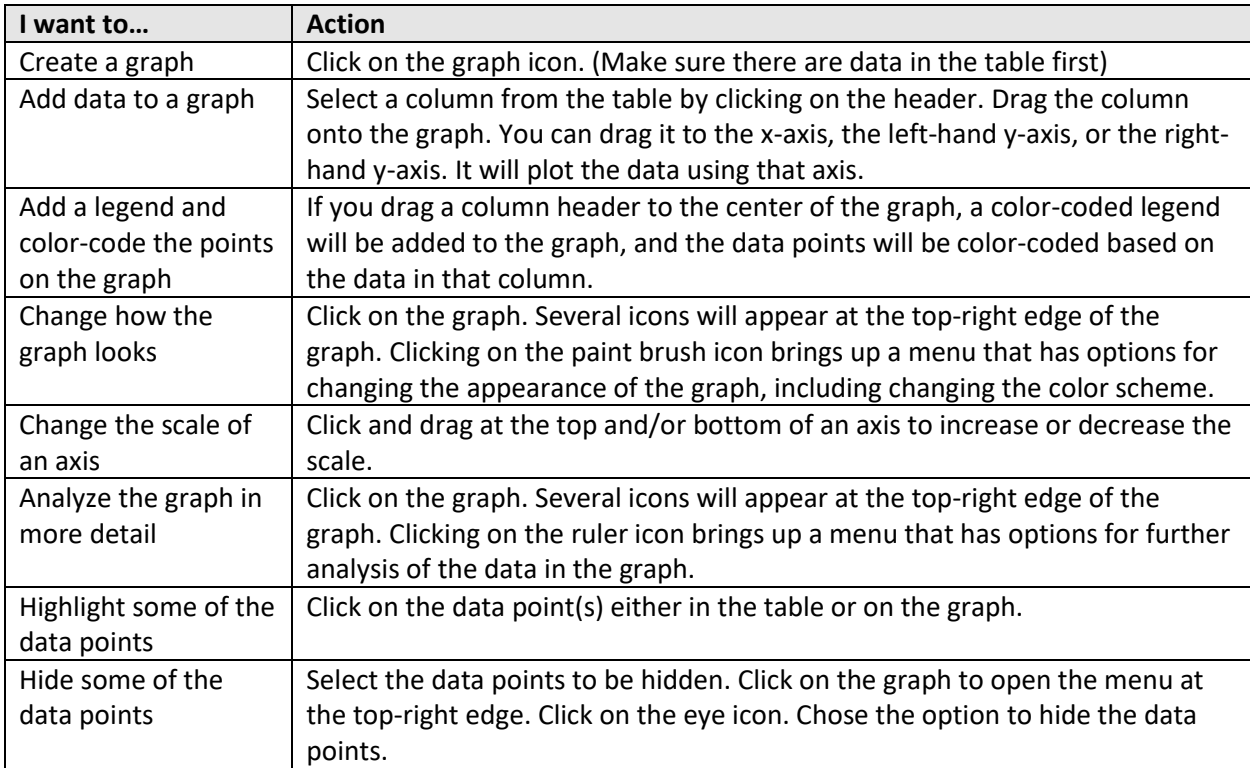

## **c) Working with maps**

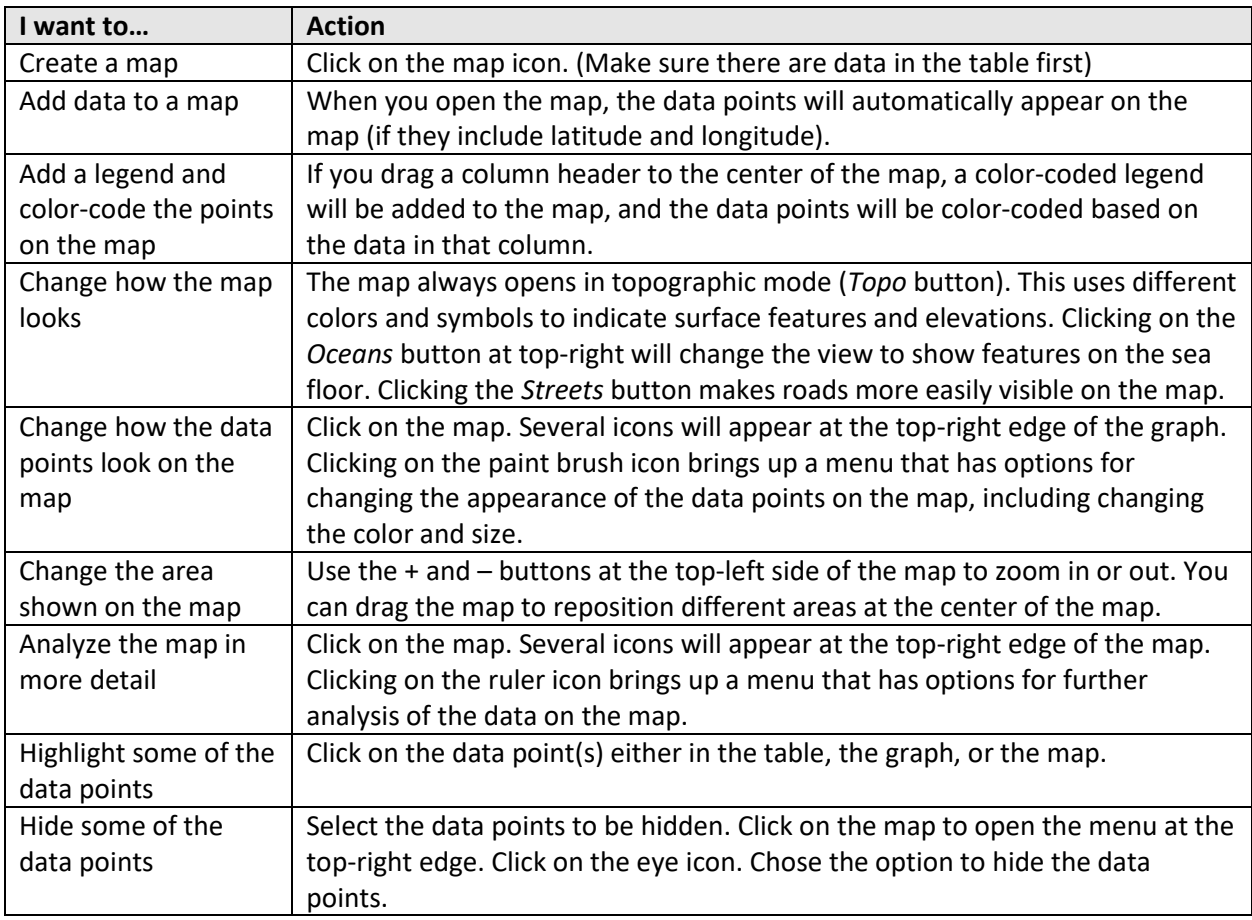

General information

- All windows that open on CODAP can be resized, moved, and minimized.
- The pull-down menu at the top left of the screen can be used to perform actions such as opening, closing, and saving files.
- Other actions that can be performed include animating the data, adding text boxes, using a calculator, etc. Use the icon menu on the top of the screen to select these actions.
- For more detailed and extensive help, click on the help button at the top right of the CODAP window.